## **[VIDEO] Set Center Administrator Permissions**

You can control what areas of KidKare a center's administrator can access.

Last Modified on 03/07/2024 7:12 am **CST** 

**Note:** These permissions only take effect if **Policy A.12** is set to **Y**.

- 1. From the menu to the left, click **Tools**.
- 2. Select **Center Administrator Permissions.** The Center Administrator Permissions page opens.
- 3. Use the sliders to toggle permissions on and off. Your changes are saved automatically.

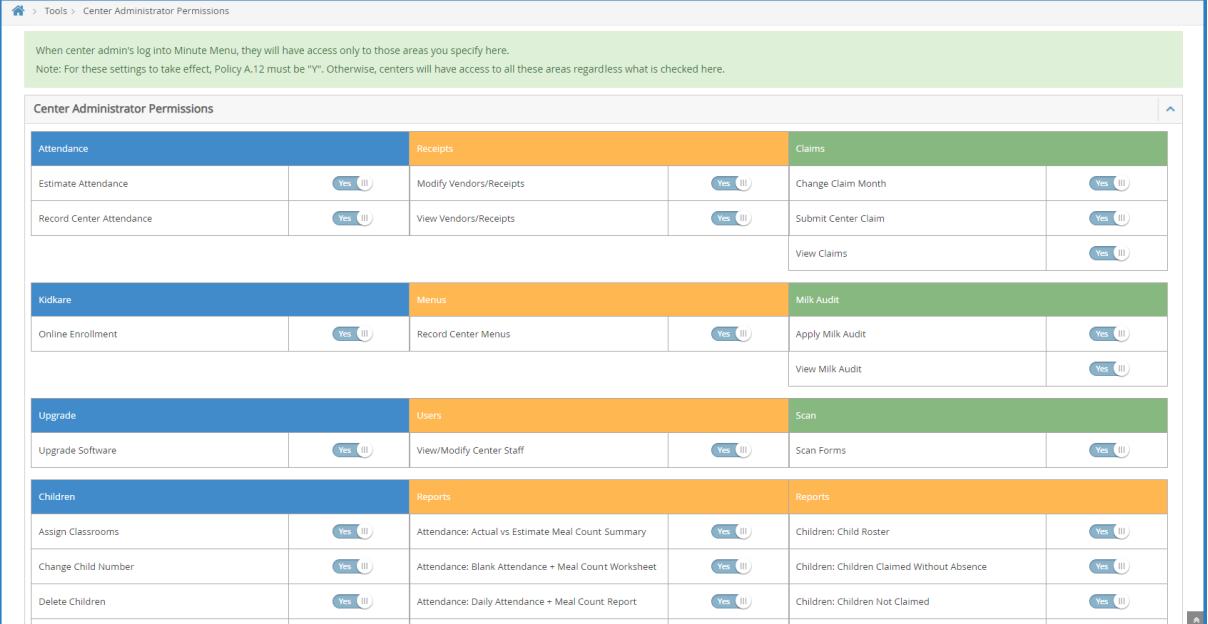